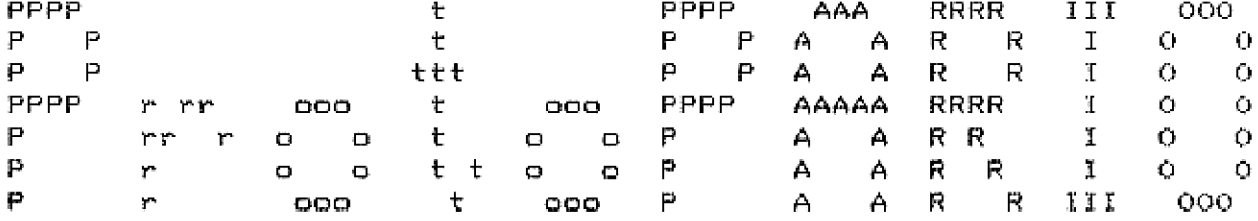

b y

PROTOTECH, INC.

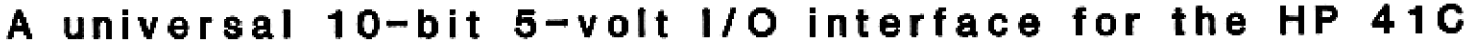

®1982 PROTOTECH, INC.

# ProtoPARIO OWNERS MANUAL

# TABLE OF CONTENTS

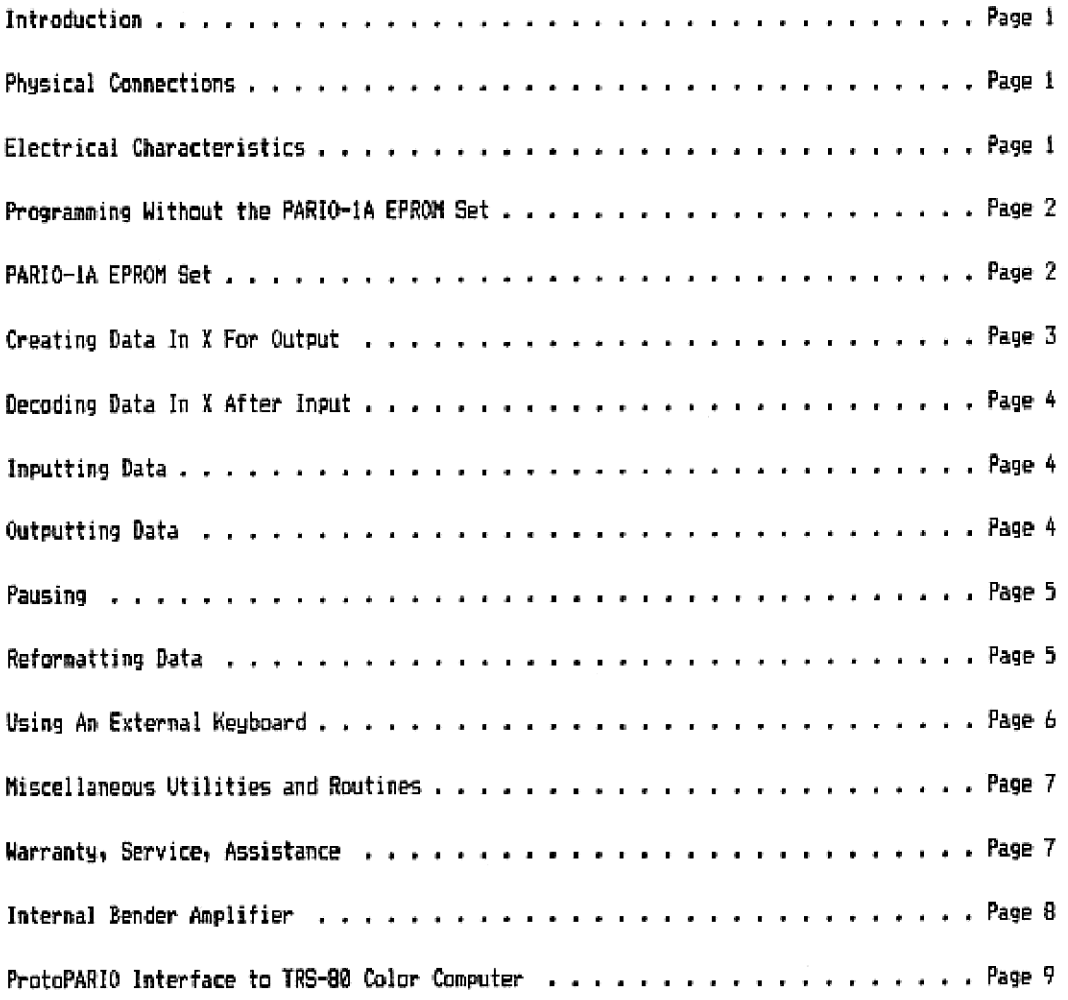

#### INTRODUCTION

The ProtoPARIO allows the HP 41C user to interface to and from almost any 5 volt device, providing 18 input lines, 1@ output lines, and 2 output handshake iines. It attaches to the PratoEPROM/ ProtoSYSTEM combinations and looks like an BK ROM te the calculator. The lower 4K is occupied by the PARIO-1A or some other EPROM set, and the upper 4K is interpreted as Input{Qutput signals hy the ProtoPARIO. Although the PARIO-14 EPROM cet is not eandatory, it greatly simplifies programming and automates use of the ProtoPARIO.

#### PHYSICAL CONNECTIONS

The three IC sockets on the ProtoPARIO attach directly to the Proto€PROM board, Flip the EFRMM socket levers forward and line up the pins on the ProtoPARIO sockets into the ProtoEPROM sockets, then reach between the boards with a pencil or small knife and pull the levers hack to lock the ProtoPARIO in place. In addition to this, the free wire on the ProtoPARID must he connected to V+ in the ProtoSYSTEM. V+ is available as the leftmost hole in the 25 pin connector. The 4K controlling EPROM is plugged into the rightmost 2 sockets in the ProtoP4R10, oriented the same as for the ProtoEPRON. Set the ProtoEPROM select switches 1-2-3 to MW-0FF-0Ny and set switches 4-5-6-7 to an even page.

Two complete sets of data lines are available at the bottom of the ProtoPARIO. Each set is organised as Z rows of holes centered .1" apart for standard connectors. The leftmast i2 holes of the upper row are (left to right) 10, 11, 13, 15, 17, 19, Output Accepted, 0B, 06,  $04$ ,  $02$ , and  $03$ . The lower row (left to right) is V+, I2, I4, I6, I8, Output Ready,  $09$ ,  $07$ , 05, 03, 01, and GND. All inputs (I9-10 and OA) are pulled to GND with 100K resistors if unused. With two complete sets of 1/0 lines, it is possible for the user to hook up two devices or to customize the connector by using the unused pads to the right.

#### ELECTRICAL CHARACTERISTICS

Both inputs and outputs are buffered to minimize possible damage to the ProtoSYSTEM or calculator from external signals (overvoltage, etc). All inputs should be in the range 3.5- 5.5 volts for ON and @-1.5 volts for OFF, and will require at mest <sup>1</sup> vamp drive current per data bit. Propagation delay time (and set/reset time for OA and OR} is at most IBD nsec. OR can source .5 mamp and the outputs 09-08 can source 1.75 manp each, both at 4.3-5.5 volts. Outputs are latched in two CMOS flipflop arrays: 74C174, 74C175. The OR signal is latched in a 4BL3, and can only be reset by asserting 0A. The OR signal is provided for handshaking with devices that are faster than the HP 41C. It does mot prevent subsequent outputs from the calculator from being accepted. Inputs are buffered through two 4303 (70097) (MOS chips, All buffer chips are socketed for easy replacement. All specifications given above are for W4=3 volts and ambient temperature 25C. for standard connectors. The leftmost 12<br>
17. 17. 17. 17. 19. ottual Accerted, 08, 06,<br>
19. 17. 17. 19. 0ttual Accerted, 08, 06,<br>
s V+, 12, 14, 16, 18, 10, trual Ready, 09, 07,<br>
are pulled to GND with 198W resistors if<br>
i

The GND line should always be connected to the external device ground. The V4 output should only be weed through passive components such as switches back to I9-18 since it is the regulated power from the calculator which does not provide much current capability. No external signal should be connected to V+.

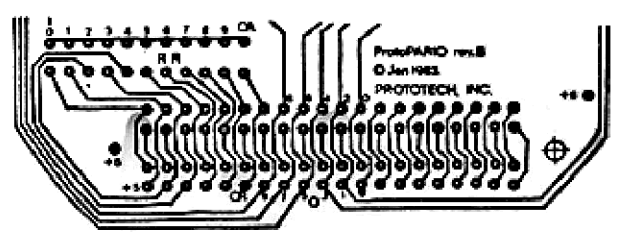

# PROGRAMMING WITHOUT THE PARIO-1A EPROM SET

The PARIO-1A EPROM set provides various I/0 functions for simplified use of the ProtoPARIO, but is not required. The ProtoPARIO is programmed by using the CKISA (FETCH - hex 330) microcode instruction. For the following discussion it is assumed that the FrotoERROM board is addressed at page E which places the ProtoPARIO in page F.

In this arrangement, a fetch to addresses FEBO-FIFF or FCRR-FFFF will return B29, A fotch to any address FBBB-FEFC which has the final digit @, 4 By or <sup>C</sup> will return 19-13 in the exponent field of the C register, A fetch to any address FEBI-FBFF which has the final digit 1-3, 5-7, 9-B, or D-F will return  $17-18$  in digits 1-8 of C and 0 in digit 2.

Outputs are generated by a fetch to addresses F4R-F7FF, Add F4BD to the 18-bit binary number to be output. For example, to output 800, do a fetch at F400. A fetch at F654 will output 23% hex. Whenever an output is received by the ProtoPaR10y a flipflop im the \$813 chip {available as Output Ready) is set. If OR was already set, the new output data overwrites what was previously output, OR can only be reset to @ by asserting Cutput Accepted. This provides handshaking capabilities with external devices that are faster than the HP 41C - see the interface for the TRS-B8 Color Computer in the example at the end of this manual.

#### PARIO-14 EPROM SET

This EPROM set provides the user with a variety of input and output functions to control the ProtoPARIO:

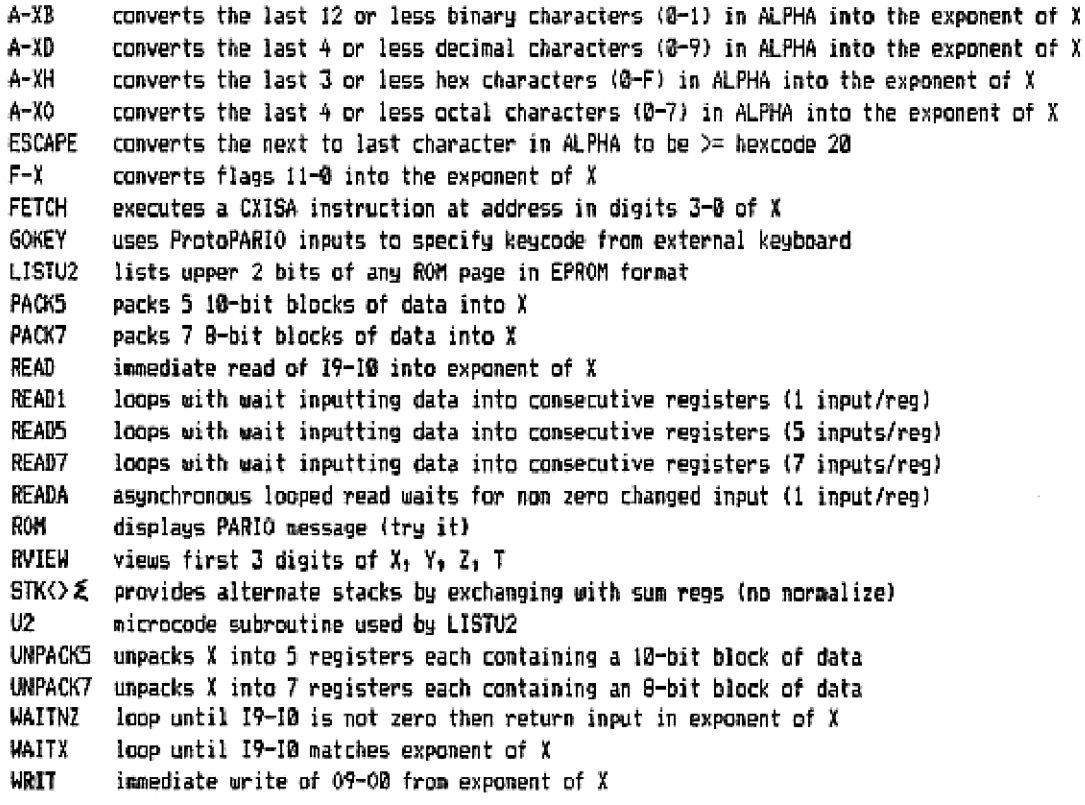

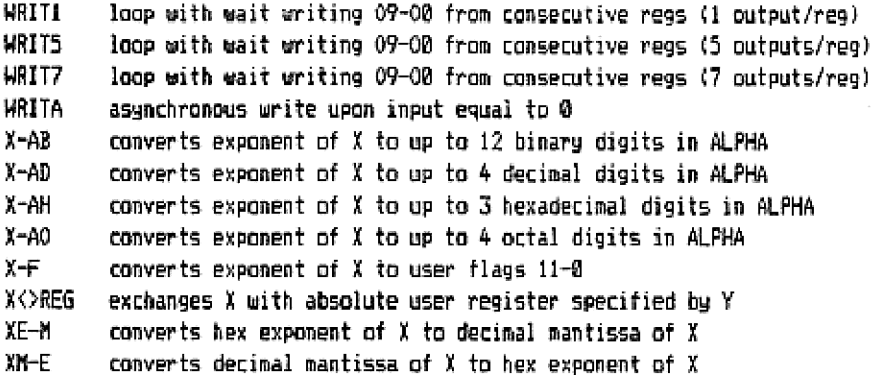

# CREATING DATA IN X FOR OUTPUT

The functions A-XB (binary), A-XD {decimal}, A-¥H (hexadecimal), A-XO (octal), F-%; and XM-E can be used to create data in the exponent of X. To use A-XB, A-XD, A-XH, or A-XO, set ALPHA to contain the number in the appropriate hase to he put in the exponent of J: "1018018" A-XE will set exponent of X to B52 hex "1923" A-XD will set exponent of <sup>X</sup> to 3FF hex "yc A-KH will set exponent of X to B7C hex vy A-X0 will set exponent of <sup>X</sup> to @Z7 hex F-X converts flags 11-0 as a binary number into the exponent of X: if flags 11, 10, 7, 8, 6, 4,  $3$ ,  $2$  are clear and flags  $7$ ,  $5$ ,  $1$ ,  $0$  are set then  $F-X$  will set exponent of X to 0A3 hex. ¥M-E converts decimal number in mantissa of <sup>X</sup> to hex number in exponent of X! if X contains 64,0088 then AM-E will set exponent of X to @4B hex.

#### DECODING DATA IN X AFTER INPUT

The functions X-AB (binary), ¥-AD {decimall, X-AH {hexadecimal), X-AQ toctall, X-F, and XE-M ran be used to decode the hex data in the exponent of ¥. To use ¥-ABy X-ADy X=AH or K-Aly eracute the function for the appropriate base and the exponent of ¥ will be returned in ALPHA in that base. If the exponent of X contains hex @FD: X-AB will return '11111101' in ALPHA Y-4D will return "233% in ALPHA %-#H will return \*FD\* in ALFHA ¥-#0 will return "375" in ALPHA X-F will set flage 7-2 and @ and clear flags 11-E and <sup>1</sup> XE-M will return 253.0800 in X

## INPUTTING DATA

Five functions are provided for inputting data from the ProtoPARIO: READ, READL, READS, READ7, and READA.

READ performs a single read without any waiting and returns the input in the exponent of Xu Digits 12-3 are returned as  $\theta$  and digit 13 is 1. This causes X to look like ALPHA DATA so that it wiil aot be normalized,

READ1 performs a set of reads, storing inputs in consecutive registers in the same format as READ: 10 BB 00 00 00 BB AI II. X contains the destination registers: eee.bbb where eee is the last register to be written and bbb is the first. Y contains the wait loop constant (8-999) which is counted down before each read occurs, Experimentation will provide the actual tise delay between reads. The imstruction can be terminated before completion by pressing A/S. If in a programy execution will continue with the next instruction.

 $R$ EAD5 is identical to  $R$ EAD1 except that 5 consecutive reads of 10 bits are stored per register instead of 1. The data word is initialized to @ then at each read the register is shifted i@ bits to the left and the data is transferred into the bottom 1B bits. After 5 reads or if the X-loog terminates, digit 13 is set to <sup>1</sup> so that the data will not be normalized, See instructions for READL above for X and Y register usage and loop termination.

READ? is identical to READI except that 7 consecutive reads of 8 hits are stored per register instead of 1. The data word is initialized to & then at each read the register is shifted 8 bits to the left and the data is transferred into the bottom 8 bits. After 7 reads or if the X loop terminates, the data is written to a user register. Mote that all 56 bits are used so that a RCL, VIEW, or ¥<} instruction will normalize the register, changing the data. To get around this, use UNPACK7 or X<>REG so that normalization is avoided. See instructions for READ1 above for X and Y register usage and loop termination.

READA is identical to READ1 except that the Y register is not used as a timing loop. Data is read continuously, but is only stored at 1B bits per register when the input changes from the previously stored input AND is nom zero.

## OUTPUTTING DATA

Five functions are provided for outputting data to the ProtoPARIO: WRIT, WRITI, WRITS, WRITZ, and KRITA,

WRIT provides a single write from the exponent of ¥ without any waiting loop then returns, The exponent of  $X$  should contain  $0-0-09-08$  07-06-05-04 03-02-01-02.

WRIT! performs a set of writes fram the exponent of consecutive registers at <sup>1</sup> data outeut per register in the sase format as for WRIT. See instructions for READ] above for X and Y register usage and loop termination.

WRETS performs a set of writes fros consecutive registers at 5 data outputs per resister in the same format as for READS. See instructions far READ] above for X and ¥ resister usage and loop termination.

WRIT? performs a set of writes from consecutive registers at 7 data outputs per register in the same format as for READ?. See instructions for READ1 above for <sup>X</sup> and Y register usage and loop termination.

WRITA is identical to WRIT1 except that the Y register is not used as a timing loop. WRITA outputs one data word then continuously reads data until 280 appears at the input. This can be used to synchronize the calculator with an external by juspering Gutput Ready to an input and asserting Output Accepted after each output froa the calculator has been received by the external device.

## PAUSING

Two functions are provided to introduce wait loops into 1/0 control for the ProtoPARIC: WAITNI and WAIT.

WAITNI continuously reads data from the ProtoPARIO until the input is non zero. The input is returned in X in the format 10  $03$   $03$   $03$   $03$   $01$  II. WAITNZ can be aborted by pressing R/S which will return X as 8 and continue with the next program line (if any).

WAITX continuously reads data from the ProtoPARIO until the input matches the contents of the exponent of X in the same format as for WAITNZ. WAITX can be aborted by pressing R/S.

#### REFORMATTING DATA

Four functions are provided to convert data between the 3 storage formats of 1, <sup>3</sup> or 7 data words per register: PACKS: PACKY, UNPACKS; and UNPACKT. The register formats are! 10 00 @2 03 ob aD BD (1-18 bit datum per register, in digits) dd DD dd BD dd DD dd (7-8 bit data per register, in digits, dd and 0D are consecutive data) 301 PROD DODD DDDD dddd dddd ddDD DOOD DOOD dddd didd odDD DOOD DODD (5-1@ bit data per registery in bits, dd and DD are consecutive datal.

Conversion is done between the X register and the first 5 {for PACKS or UNPACKS) or first 7 {far PACKT or UNPACKY) statistics registers. #ny block of consecutive registers cam be selected by using the  $\leq$ REG function - see the HP 41C Owners Manual.

PACKS compresses the data in the first 3 statistics registers which are in 1-10 bit data word per register format into the X register in 5-1B bit data words per register format.

UNPACK5 reverses PACK5 by separating the X register into the 5 statistics registers.

PACK7 compresses the data in the first 7 statistics registers which are in 1-10 bit data word per register format into the X register in 7-8 bit data words per register format. The upper two bits in each data word are ignored.

UNPACK7 reverses PACK7 be separating the X register into the 7 statistics registers. The upper two bits are set to 0.

## USING AN EXTERNAL KEYBOARD

The GOKEY function is designed to accept any 6-bit non zero input and map it onto the calculator keyboard as a key press. Note that the input is accepted as a keycode, therefore to enter ALPHA characters, you must first input the code that maps onto the ALPHA key. The table below shows the key press mapping for all 6-bit input combinations.

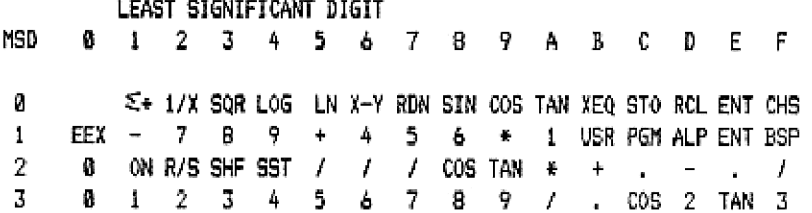

X-Y is X<>Y, SQR is SQRT, ALP is ALPHA, ENT is ENTER, BSP is back-arrow, SHF is SHIFT. Note that in ALFHA mode, hex inputs of 01-1A will generate alpha characters A-2. Row 2 and 3 characters are mapped as closely as possible to ALPHA mode inputs versus ASCII; some may need to be SHIFTed. Upon execution, GOKEY will loop until any non zero input in the bottom 6 bits is received, then jump to the system routine to handle that keypress. GOKEY can be aborted by pressing R/S which will continue with the next program line (if any).

#### RISCELLANEOUS UTILITIES AND ROUTINES

ESCAPE will ewamine the character that is second from the right in ALPHA. If .this character has a hex code { 20, it will be replaced with a space {hex code 23), This may be used in conjunction with BISASM on the WFCRAOM EFRON set to remove nex codes that would be interpreted as control codes or escape sequences bu an external printer.

FETCH executes a CXI54 (FETCH) microcode instruction at the address given in digits 3-2 of X. The result from the fetch is returned in X. and the fetched address is incremented and stored in L.

LISTU2 prints the encoded cantents for the "U' EPROM in an EPROX set. This is useful when programming the contents of the Prototech, Inc. ProtoCODER (a user-programmable ROM emulator) onto EFROMs. To use, get the hex starting address (a multiple of 4) into digits 3-8 of ¥ then execute LISTUZ. 4 printer is required. U2 is a microcode subroutine used bg LISTUZ.

ROM displays a PARIO message,

RVIEW displays the first 3 digits of ¥y Yy I, and T, separated by dots. The registers are not chanaed.

 $STK>E$  provides the user with multiple stack capability. By using  $\Sigma$ REG (see the HP 41C Owners Manual) any block of consecutive registers can be selected. When executed, registers T, Z, Y, X, and L are exchanged with the first 5 summation registers. No normalization occurs.

UZ is a subroutine used by LISTUZ (see LISTUZ).

X<>REG exchanges the X register with the absolute RAM register specified by the exponent of Y. Mo normalization occurs.

HARRANTY, SERVICE, ASSISTANCE

LIMITED WARRANTY: The PratoPARIO and PARIO-14 EPROM set as well as all ProtoBVSTEM devices manufactured by Prototechy Inc, are warranted against defects in material and workmanship for a period of ninety (9@) days from the date shipped from Prototech, Inc. Within this warranty period, Prototech, Inc, will repair or at its option replace a defective part at no charge to the owner, provided that Prototech, Inc. is contacted within the warranty period for shipping instructions. There will be a charge for repairs after the warranty period has espired. Prototech, Inc. assumes no responsibility for damage, either direct or consequential, from the use of its products. Prototech, Inc. will have no obligation to modify or update products after sale. This warranty does not apply to products damaged by accident or misuse, or to products that have been modified bu anyone other than Prototechs Inc. Since the ProtoPARIG requires some user interfacing to signals from the outside world mot controlled by Prototech Inc., any IC chips on the ProtoPARIO which are found to be damaged will be replaced by the gener. Prototech, Inc. guarantees that the chips will be functioning properly at time of shipsent. This warranty is made in lieu of all other warranties, either express or implied.

If your PratoPARID or any other Prototech, Inc. product requires service, contact Frototech, Inc. for instructions.

If you need technical or applications assistance relating to the use of any Prototech, Inc. product, please contact Prototech, Ime. at (383)-447-9883 (ro collect calls), or write to: PROTOTEEH, INC. PO BOY <sup>12104</sup> BOULDER, CO 8383 USA

# INTERNAL BENDER AMPLIFIER

This simple curcuit can be built within the calculator to provide a large volume increase from the bender cutout into an external speaker. The only parts you need are a miniature speaker (about <sup>1</sup> 1/2 in.}, 3 transistors (2N330B}, a small plug and jack, and some wire amd solder; total cost about \$3. Note that this modification is not supported by HP and may void your warranty. Prototech, Inc. assumes no responsibility for the use of this amplifier. It is provided for the users reference only.

Remove the battery pack and all modules then remove the four screws from under the rubber pads on the back of the calculator and lift the back of the calculator off. Locate the bender (1-inch flag metal disk stuck onto the CPU) and unstick it. There are two wires connected to the bender. The inrer cre on the smaller section of the bender is the bender output signal. Solder a wire on top of the wire that is already there. . Locate the plastic-copper battery contacts (where the battery pack plugs in) and scrape a small hole in the plastic at sowe location on both the BAT+ and END contacts that will not get in the way of the battery pack. Solder a wire to each contact, Locate a piace to put the output jack. <sup>I</sup> used a Radio Shack plug and jack combination that fits tightly in the battery charger hole. You should mow have 3 wires added on to your calculator: bender output, BAT+, and GND. Solder the 3 transistors together as shown below and attach to the 3 wires and the jack. Also wire the two speaker contacts to the plug. The transistors will fit easily in the calculator along the side of the 1/0 ports. After verifying that you have wired everything correctly, reassemble and try if out. Note that this DOES draw significantly more power than the bender alone, Transistors below are shown with their flat face forwards.

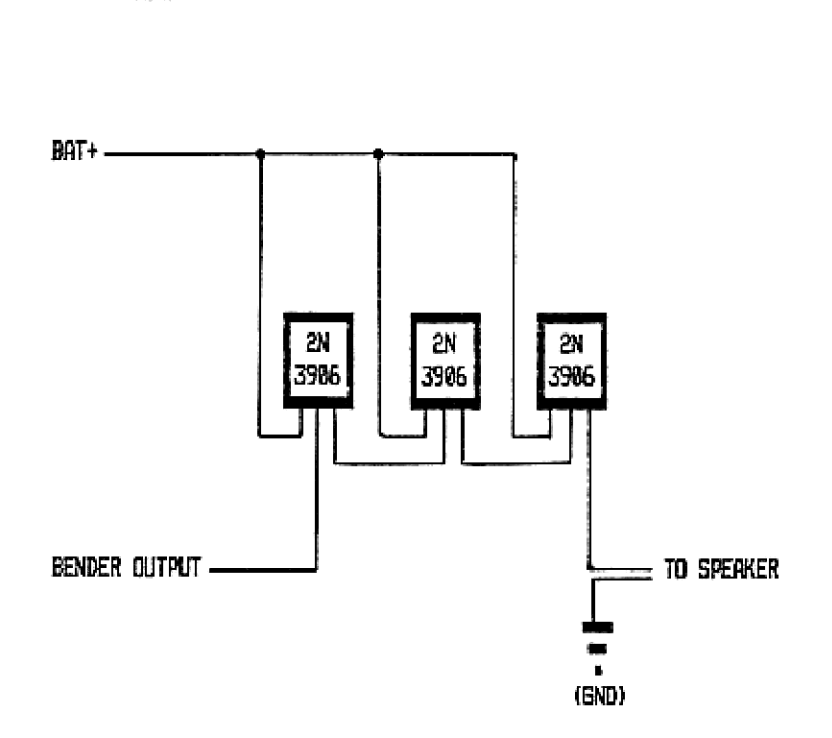

## ProtoPRRIO INTERFACE TO TRS-88 COLOR COMPUTER

The following circuit diagram illustrates a possible interface between the HP 41C and the Radio Shack Color Computer. The bus connections to the 74L584, 74L532 and Intel 8255 are all available at the plug-in ROM port {sound similar to the calculator??) on the side of the compufer, Use the PARIO-1A EPROM for programming on the calculator side. To initialize the interface, PORE #HFF43,152, This will set up the A port and C7-C4 as outputs from the calculator, and the B port and C3-CO as inputs to the calculator on the 8255. Input 07-03 from the calculator with PEEK (EHFF4@). Output I7-I2 to the calculator with PORE BHFF4L,1 where <sup>I</sup> is @-295 decimal, 09, 08, and OR ave available as C3, C4, and C6 with PEEK [8HFF42). 19, 18, and DA (El, C8, C2) can be programeed by POKEing to ERFF42. ProtoPARIO INTERFACE TO TRS-80 COLOR COMPUTER<br>The following circuit diagram illustrates a possible in<br>Radio Shack Color Computer. The bus connections to the<br>vailable at the plug-in ROM port (sound similar to the<br>computer.

If you build this interface, test it carefully before attaching to the HP 410, This circuit is presented as an example only: Prototech, Inc. assumes no responsibility for the accuracy or use of this information

Parts required are: 74LS32 QUAD OR, 74LS04 HEX INVERTER, INTEL 8255 PIA, and 3-1 uf bypass capacitors - one per chip.

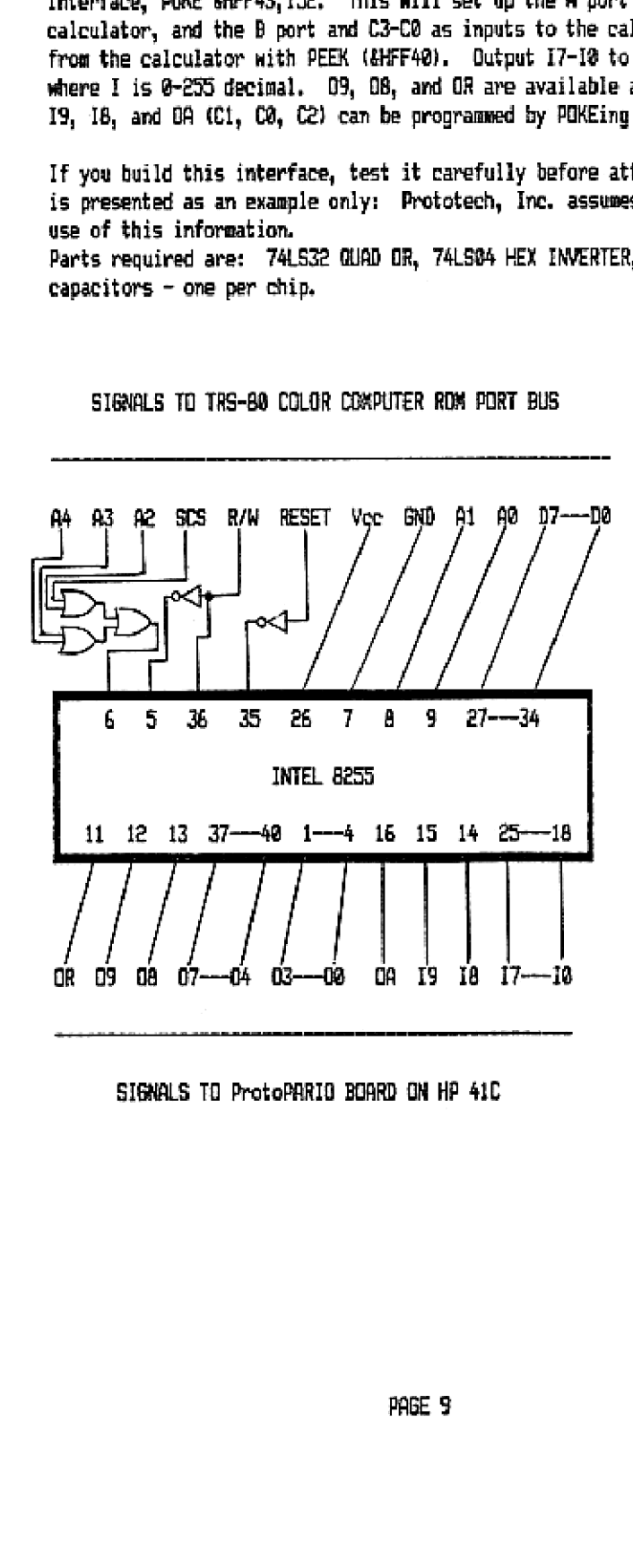

## SIGNALS TO TRS-80 COLOR COMPUTER ROM PORT BUS

SIGNALS TO ProtoPARID BOARD ON HP 41C

Use CODE & DISASM F4 00 - clears all art ports  $(3)$  her digite) to  $Fy$  00 to turn on powticular oritori. eg. F502 will turn of all lot  $O_{\sigma}$  and  $O_{\rho}$ 

(PARIO BOARD